# F.A.Q. Faculté des Sciences du Sport - UFR STAPS – Université des Antilles

Version du mardi 31 août 2021

# **1. Ma rentrée universitaire**

### **En ce début d'année, puis-je me rendre à l'UFR ?**

Non. En raison de la situation sanitaire, le campus et donc l'UFR sont fermés aux étudiants ou parents d'étudiants, et ce, jusqu'à nouvel ordre.

### **La rentrée est-elle maintenue en présentiel ?**

Non. La rentrée et les cours auront tous lieu en distanciel jusqu'à nouvel ordre.

### **Où puis-je trouver les informations officielles concernant la rentrée et le début des cours en STAPS ?**

Les informations officielles seront communiquées par votre responsable de promotion ainsi que sur le Facebook et le site de l'UFR STAPS.

https://www.facebook.com/direction.stapsuag http://calamar.univ-ag.fr/uag/staps/

# **2. Mes inscriptions**

### **Quels sont les délais pour finaliser mes formalités d'inscription ?**

Vos formalités d'inscription doivent être finalisées dans les meilleurs délais afin de pouvoir participer aux cours en distanciel. En effet, tous les cours se réalisent par le biais de la plateforme e-cursus.

**Quelles sont les démarches à réaliser pour finaliser mon inscription ?**

Tout se réalise en ligne via le site de l'UA (http://www.univ-ag.fr/actualites/campagnedinscription-2021).

Prenez le temps de consulter le guide de l'étudiant. Vous y trouverez de précieuses informations (http://www.univ-

ag.fr/sites/default/files/medias/guide\_etudiant\_2021\_0\_1.pdf).

# **Je voudrais acquitter mes droits d'inscription, demander une bourse ou une aide, trouver un logement, gérer mon logement et obtenir des informations sur la vie étudiante.**

Rendez-vous sur le site « www.messervices.etudiant.gouv.fr ». Vous obtiendrez toutes les réponses que vous souhaitez.

Rendez-vous également sur le site https://myua.univ-antilles.fr

Vous obtiendrez aussi un portail qui vous permettra de trouver en un même endroit tous les services utiles à vos études.

### **Comment réaliser mon inscription pédagogique ?**

Il est important de fournir les pièces demandées via le serveur PJWEB.

Accéder à PJWEB : http://dematpj.univ-ag.fr:8080/pjweb/page/login.jsf

Je dois ensuite activer mon compte Sésame (mon compte numérique au sein de l'UA pour bénéficier des ressources numériques mises à ma disposition (e-mail, emploi du temps, cours…).

### **Je souhaite activer mon compte sésame pour accéder à l'ensemble des ressources numériques de l'Université des Antilles (emploi du temps, cours en lignes, WIFI sur les campus…) :**

Pour activer mon compte Sésame, je dois suivre la procédure décrite dans ce tutoriel : https://youtu.be/BKIaxb5iJ1Y

# **3. J'ai une situation particulière**

### **Je suis atteint d'un handicap ou d'une pathologie nécessitant un aménagement des cours ou des examens.**

Je dois en début de semestre me rapprocher de la scolarité, de mon responsable de promotion et du Relais Handicap de la DOSIP qui vont, après transmission du dossier et validation en commission, m'indiquer les aménagements dont je bénéficierai.

Contacter le relais handicap : relais.handicap971@univ-antilles.fr et le 0590 48 33 34.

Vous pouvez demander un tiers temps supplémentaire qui s'ajoute à la durée de l'épreuve.

### **Je suis salarié ou je travaille à coté de mon cursus**

Je dois récupérer une fiche de RSE (régime spécial étudiant), compléter et transmettre les documents en temps et en heure à l'accueil de l'UFR afin de pouvoir bénéficier du statut RSE. Formulaire de demande de RSE :

http://formation.univ-antilles.fr/sites/formation.aegirprod.martinique.univantilles.fr/files/Demande%20de%20régime%20spécial%20d%27études.pdf (ne cliquez pas sur le lien. Faites un copier puis coller sur votre navigateur internet).

### **Je suis athlète de haut niveau (inscrit sur les listes ministérielles)**

Vous rentrez également dans le cadre du RSE. Faites les mêmes instructions que la rubrique précédente.

# **4. Mes cours**

#### **Je souhaite accéder à mon emploi du temps :** Je dois suivre la procédure décrite dans ce tutoriel : https://youtu.be/nXfiurDrst4

**Que faire si je ne réussis pas à m'authentifier sur ma boite mail ou sur e-cursus ?** J'utilise le bouton « aide » (ou help) sur la page d'authentification. Je demande si nécessaire de l'aide sur l'espace « **mesdemandes.univ-antilles.fr** » http://mesdemandes.univ-antilles.fr/stylesheets/welcome.faces

### **Puis-je continuer à utiliser mon adresse mail personnelle dans les démarches universitaires ?**

Non. Prenez très vite le réflexe d'utiliser (pour vos correspondances avec les enseignants, les personnels administratifs de l'université ou pour vos stages professionnels) votre adresse étudiante qui vous sera adressée. Prenez également le réflexe de consulter très régulièrement votre boite mail univ car c'est par cette adresse que les enseignants et votre responsable de promotion vous transmettront les informations officielles sur les cours et les examens.

#### **Comment se déroule un cours en distanciel ?**

Vous suivrez vos cours en distanciel en passant par le site **e-cursus**. Vous y trouverez des supports de cours, des exercices et pourrez y participer à des cours en visioconférence qui se dérouleront selon un planning accessible en ligne.

Accéder à mon emploi du temps : http://edt.univ-antilles.fr/hp/invite Accéder à e-cursus : https://ecursus.univ-antilles.fr

### **Je n'ai pas l'habitude d'assister à des cours en distanciel, quelles sont les bonnes pratiques dans un cours en distanciel ?**

Je me connecte à e-cursus un peu avant l'heure du cours en ayant relu mes notes du cours précédent. Mon support de prise de note est proche de mon ordinateur afin d'y noter les contenus principaux à retenir. Je suis actif en TD pour poser des questions à l'enseignant (vous un avez un onglet pour lever la main ou via le fil de discussion).

#### **Comment optimiser ma prise de note et mon écoute en cours en distanciel ?**

Je coupe toutes sources de distraction (téléphone, télévision etc..) et je ferme toutes les fenêtres de mon ordinateur avec boîtes mail et réseaux sociaux. Il y a un temps pour tout. Un temps pour se distraire et un temps pour se concentrer sur le cours. C'est le temps de se concentrer !

# **5. Mes enseignements à choix**

#### **J'ai plusieurs spécialités sportives à indiquer pour le jeudi, je ne sais pas quelle choisir.**

Demandez l'avis à votre responsable de promotion. Il vous conseillera au mieux en fonction de votre niveau sportif, de votre projet professionnel et des capacités d'accueil des différentes APSA.

#### **En L1 au semestre 2, quelle APS de découverte puis-je choisir ?**

La liste des APS vous sera présentée par votre responsable de promotion au cours du premier semestre et il vous demandera alors votre choix.

#### **En L2 et en L3, quel EC libre puis-je choisir ?**

La liste des EC libres vous sera présentée par votre responsable de promotion à la rentrée.

### **En L2 et L3, comment va se dérouler mon stage ?**

Les modalités de stage vous seront présentées et expliquées par votre enseignant responsable de stage en début de semestre.

### **Comment rédiger un courrier à un professeur, à l'administration, à un responsable ?**

Mentionnez vos coordonnées (nom, prénom, année d'étude, tél ou e-mail), datez votre courrier, mentionnez le destinataire et l'objet de votre demande puis adressez-vous clairement et signez votre lettre que vous déposerez à l'accueil de l'UFR. Par exemple :

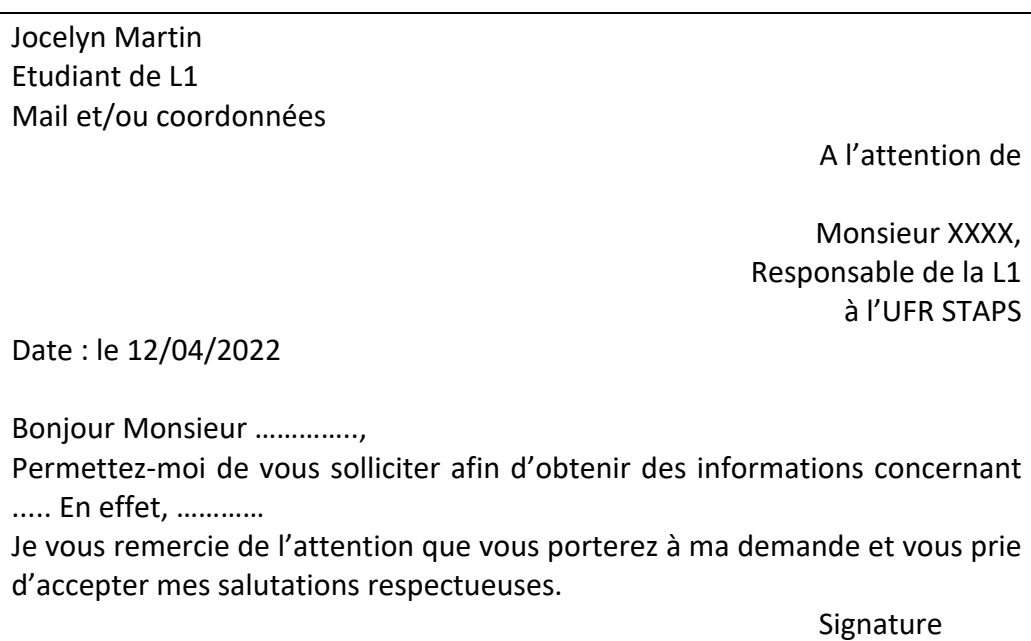

NB : En oubliant les convenances élémentaires de politesse, vous risquez une fin de non recevoir.

**Si après avoir bien pris le temps de lire ce F.A.Q. vous n'avez pas de réponse à votre question, vous pouvez contacter votre responsable de promotion qui vous aiguillera pour obtenir l'information. Ce dernier vous indiquera de quelle manière vous pouvez le contacter.**